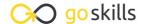

# Python with Excel

GoSkills online course syllabus

Friday, May 17, 2024

Skill level Lessons Accredited by

Beginner 40 CPD

Pre-requisites Video duration Estimated study time

None 3h 09m 20h for all materials

**Instructor** John Elder

#### Installation and Setup

Introduction
We'll spend a few minutes discussing what we'll learn throughout the course.

Download and Install Python

In this lesson, we'll download and install the Python programming language.

- Download and Install Sublime Text
  - We're going to use the Sublime Text Editor to write our code in this course. So in this lesson, we'll download and install Sublime Text.
- Download and Install Git Bash

To run the Python programs that we write, we need a terminal. We'll be using the git bash terminal in this course, so let's show how to download and install Git Bash.

Virtual Environment

To use Python properly, we create a virtual environment. In this lesson, we'll explain how to set one up.

#### Introduction To Python Programming

- Your First Python Program
  In this lesson, we'll create our first Python program, called hello.py.
- Python Variables and Print()
  In this lesson, we'll discuss how to store data within your program using variables and how to display them using the Print() command.

- Python Lists
  - Python lists are used to keep track of a list of items. They can be text, numbers, variables, other lists and more.
- Python Tuples

Tuples are just like lists, but they can't be changed once created. Let's discuss how to create and reference them.

1 Python For Loops

For loops are used to loop through things like lists or groups of data.

Random Numbers
In this lesson, we'll show how to generate random numbers.

#### Introduction to OpenPYXL

1 Pip Install openpyxl and import

openpyxl is the Python library that we'll use to connect our Python code to Excel.

1 Creating Workbooks and Worksheets

To work with workbooks and worksheets in excel, we need to import some things from openpyxl.

1 Load Existing Excel File and Grab One Cell

To load data from an existing Excel spreadsheet, we need to import load\_workbook from openpyxl.

↑ Change Existing Cells - Method 2

There's more than one way to change data in a spreadsheet cell. This method is handy to use when looping using For Loops.

1 C Using Excel Formulas

Using Excel formulas in our Python code is easy!

**1 7** Existing Excel - Cell Range

In this lesson, we'll discuss how to grab a whole range of cells.

1 Q Existing Excel - Column and Column Range

We can grab an entire column of data from an Excel spreadsheet.

1 O Existing Excel - Row Range

Use this method when you want to grab an entire row - or a range of rows - from an Excel spreadsheet.

| 20 | Existing E | xcel - | lterat | e Thr | u Ro | )WS |
|----|------------|--------|--------|-------|------|-----|
| /  |            |        |        |       |      |     |

Let's discuss another method to iterate through rows in an Excel spreadsheet when you need a little

#### **71** Existing Excel - Iterate Thru Columns

Just like iterating through rows, we can also iterate through columns.

#### Hands on Exercise

22 Create Excel Spreadsheet Using Python and Random Numbers
Let's take what we've learned so far and put it to use with an exercise!

#### Formatting And Styling Spreadsheets With Python

- 73 Merge Cells and Unmerge Cells
  - In this lesson, we'll cover how to merge and unmerge cells.
- Cell Font Properties
  We can change the font color and sizing by using the font property.
- 25 Cell Alignment
  In this lesson, we'll discuss methods to change the alignment of text in a cell.
- 26 Cell Fill (Pattern Fill)

  Pattern Fill allows you to change the color and pattern of a cell.
- 27 Cell Fill (Gradient Fill)

  We can easily change the gradient color of a cell in a spreadsheet.
- Borders and Sides
  In this lesson, we'll discuss how to change the border style and thickness of a spreadsheet cell.

## Working With Charts And Graphs

Intro To Charts And Graphs - Pie Charts In this lesson, we'll learn how to add Pie Charts to a spreadsheet.

| $\mathbf{a}$ | Intro To Charts and Graphs - Bar Charts, Line Charts, Area Charts, ScatterCharts                   |
|--------------|----------------------------------------------------------------------------------------------------|
| 30           | There are many other basic charts you can use with openpyxl, such as bar charts, line charts, area |
|              | charts, and scatter charts.                                                                        |

- Bar Charts Vertical, Horizontal, Stacked, and 3D
  In this lesson, we'll look at Bar Charts Vertical, Horizontal, Stacked, and 3D in a little more detail.
- Area Charts 2D and 3D
  In this lesson, we'll discuss how to add 2D and 3D Area Charts to your spreadsheet.
- Radar Charts
  Let's show how to add Radar Charts to your spreadsheet.
- Doughnut Charts
  In this lesson, we'll look at how to add Doughnut Charts.
- Surface Charts
  We'll discuss how to add Surface Charts to your spreadsheet.
- Bubble Chart

  Use these steps to add a Bubble Chart to your spreadsheet.
- Projected Pie Charts
  In this lesson, we'll look at Projected Pie charts, which are pie charts with some chunks pulled out and projected to the side.

### **Creating Excel Tables**

- Tables Part 1

  Tables are good for sorting data manually in your spreadsheet, and for drilling down and re-imagining your data.
- Tables Part 2
  In this lesson, we'll build a Table.
- 40 Adding Images

  We'll cover how to add images to your spreadsheet.